*Joint Insolvency Examination Board*

# Exam guidance for JIEB students

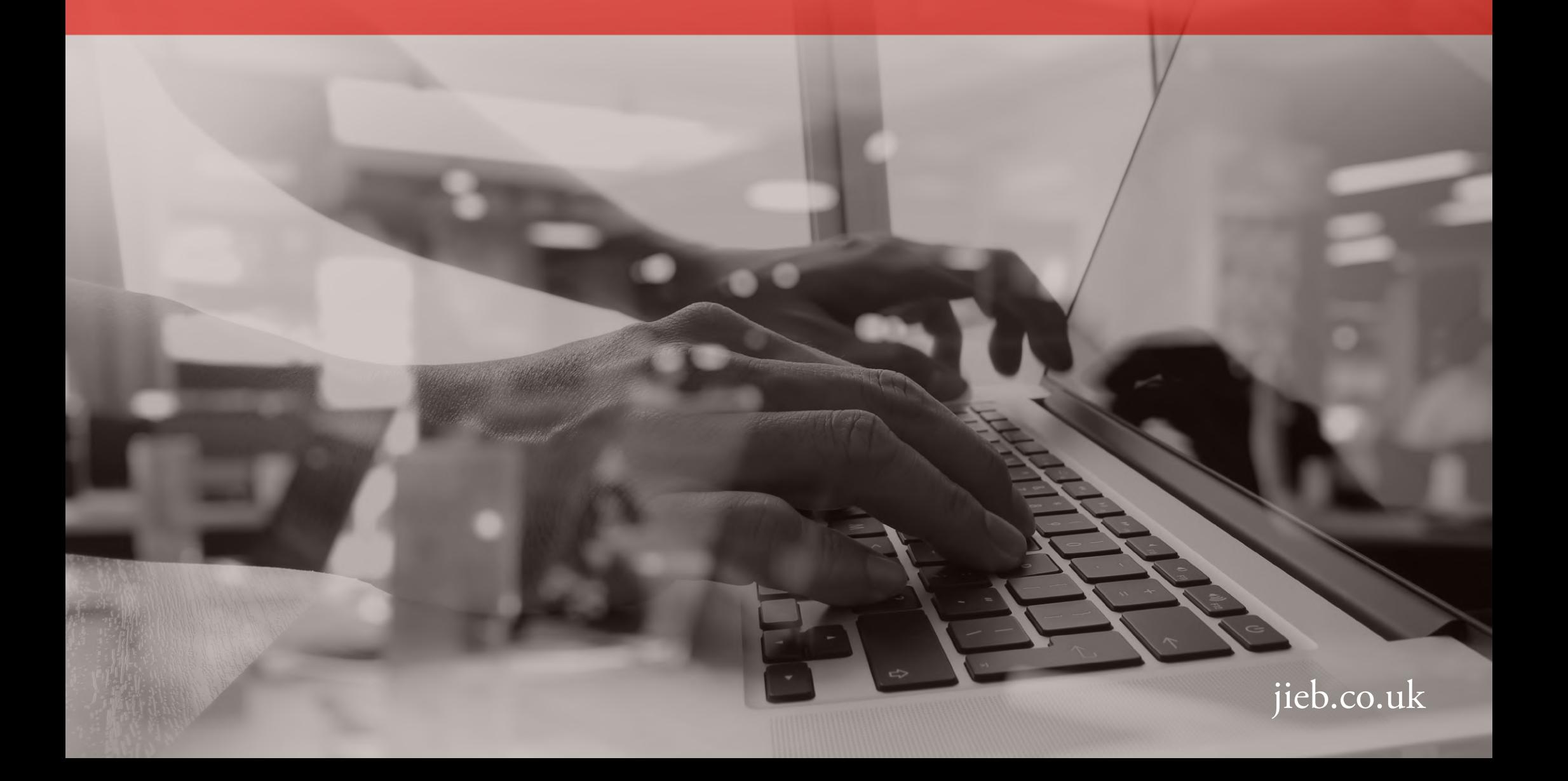

### Contents

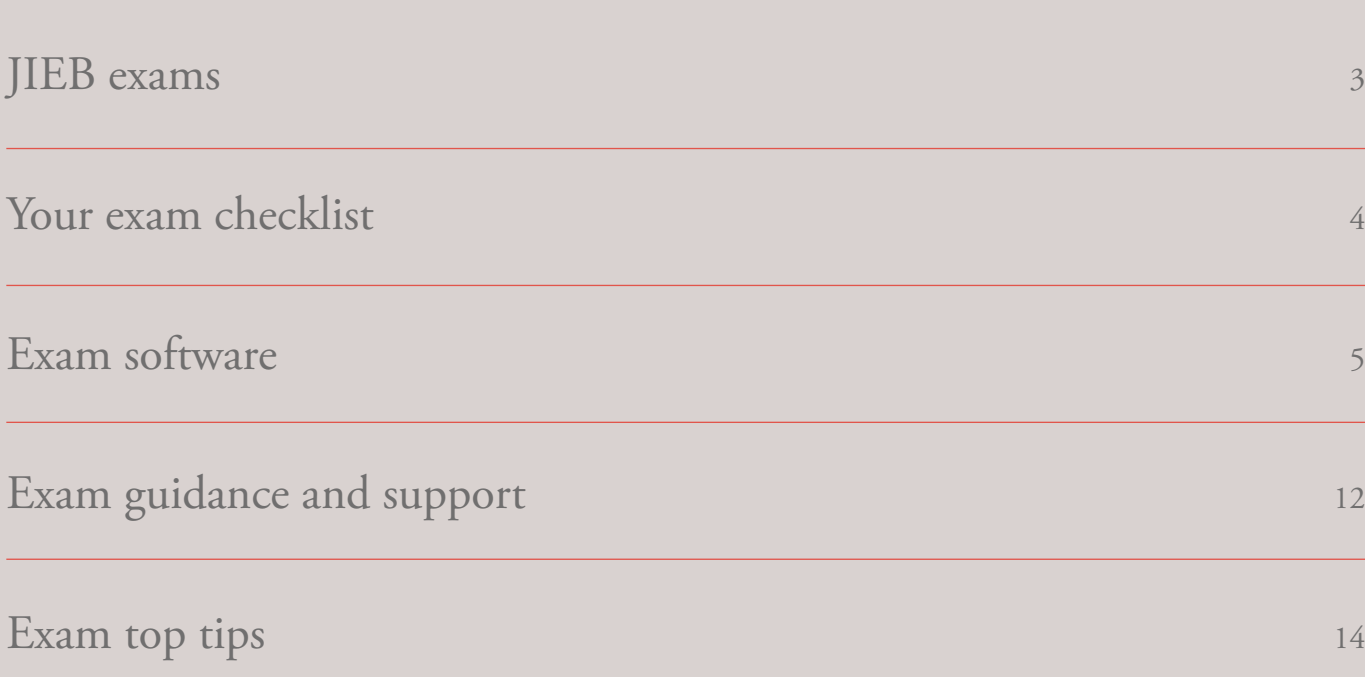

Page

### <span id="page-2-0"></span>JIEB exams

#### Guidance for JIEB students

The JIEB exams are computer-based, therefore getting to know the exam software before your exam is essential.

Please read this guidance before you sit an exam. You should remember that the exam software is an assessment tool created especially for computer-based exams. It is designed to test your ability to answer the questions and because of this some standard keyboard functions are not supported.

#### This guide will help you to understand:

- what to expect on the day of the exam;
- how to navigate through the software;
- key functionality within the software; and
- top tips for the exam software.

For practice exams and practice software visit [jieb.co.uk](http://www.jieb.co.uk)

If you have a question, please contact us via the website using the ['Contact us'](http://jieb.co.uk/contact-us/) form.

### <span id="page-3-0"></span>Your exam checklist

**Alongside your usual exam preparation, you will need to become familiar with the exam software, you can do this by completing this checklist.**

### $\frac{1}{4}$  Read the exam guidance

This guide is ideal to help you to understand what to expect on the day, how to navigate within the software and key functionality.

### $2 \times 5$

A short webinar is available to support you with your exams and with using the new software. It is available for you to watch on-demand.

#### Use the practice exam software

You must practise with the software in advance of your exam. Being unfamiliar with the functionality and formatting may cost you valuable time in the live exam.

#### Question practice

Sample exams and practice software are available so you can practise answering questions as you would in the exam.

#### Read the Instructions to Candidates

The Instructions to Candidates contain important information regarding the administration of your JIEB exams. Read them carefully so you know our processes and procedures before you attempt your exams.

#### Get started >

**Find guidance and support at [jieb.co.uk](http://jieb.co.uk/)**

3

### <span id="page-4-0"></span>Exam software

#### **Overview**

Here is an overview of what to expect from the software on the day of your exam.

This screenshot shows an example of the response area where you will add your answers to each exam requirement. There is a response area for each requirement of the exam.

The response area has all the essential functions that you need during the exam and you will already be familiar with most of them.

Follow the guidelines on pages 6 –11 for a description of each function and how to navigate the response area.

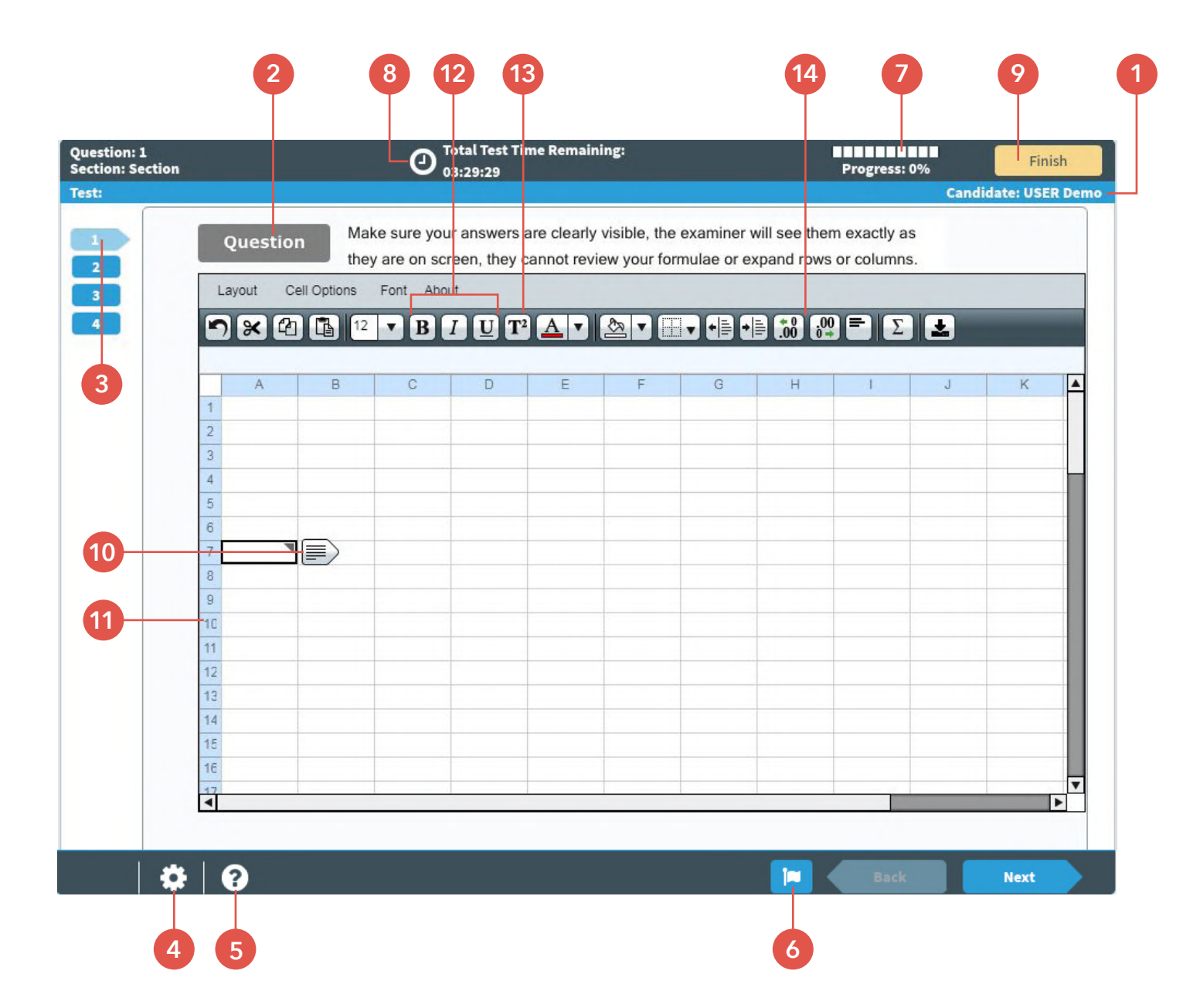

Guidance on the response area functions and how to navigate your way through the exam software is described here on pages 6-11.

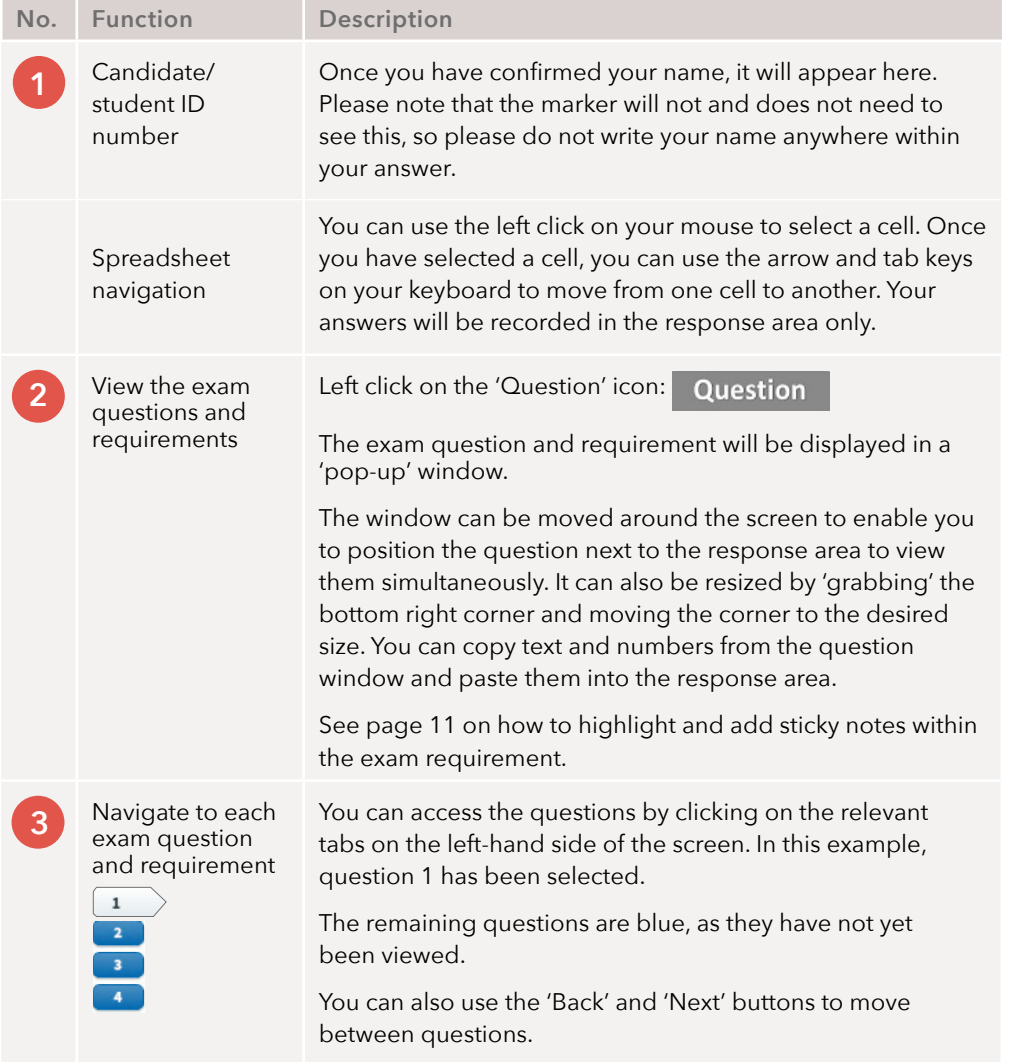

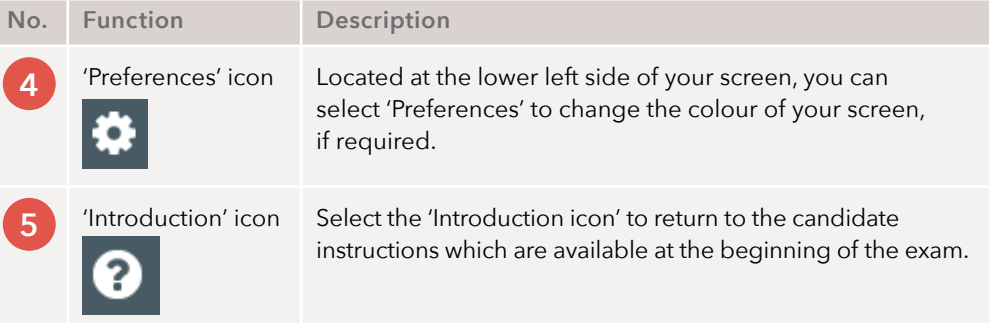

### Top tip

Getting to know the exam software in advance is crucial; use it for question practice and to get to know the functionality. Becoming familiar with the new format will help with any on-the-day nerves.

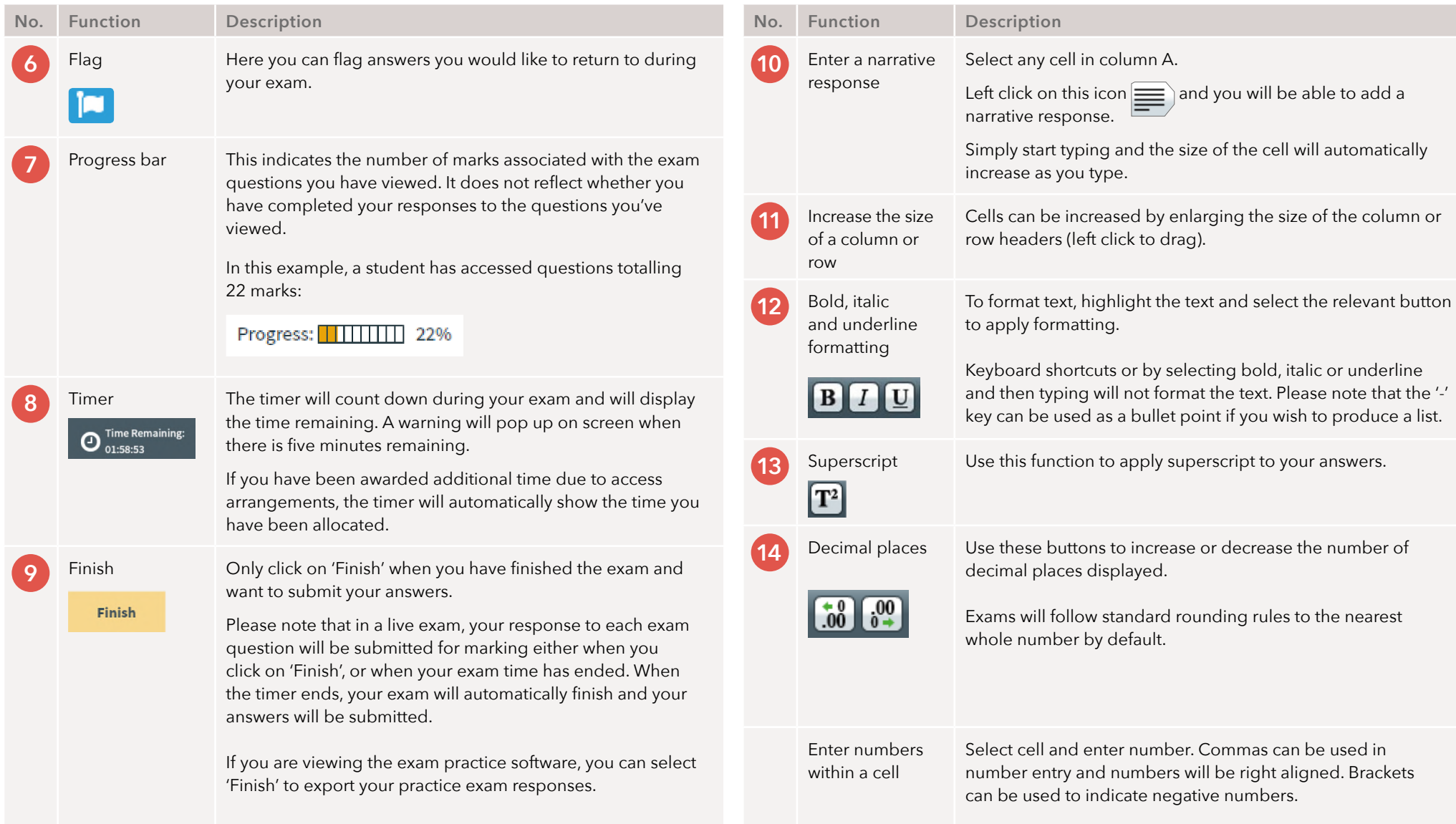

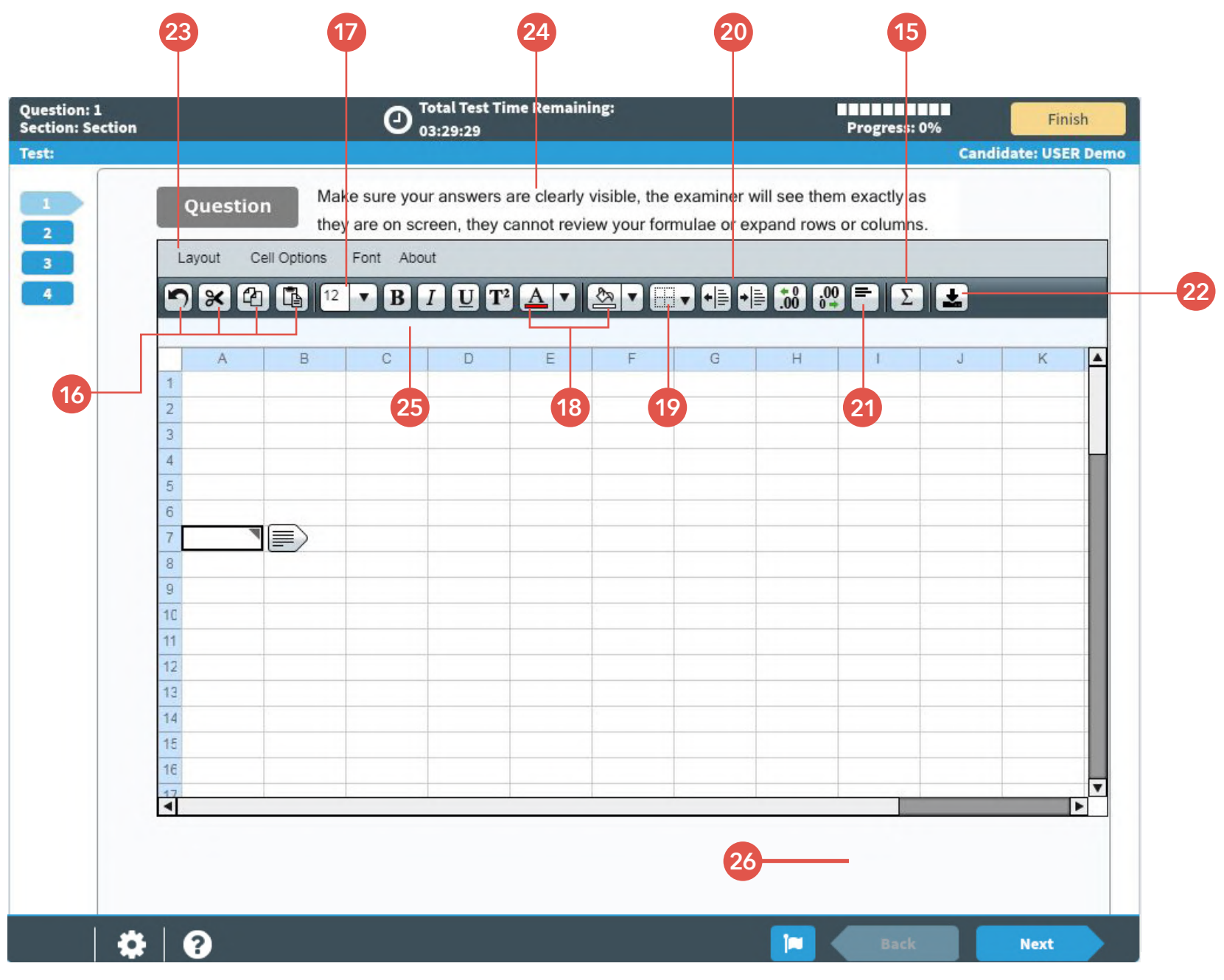

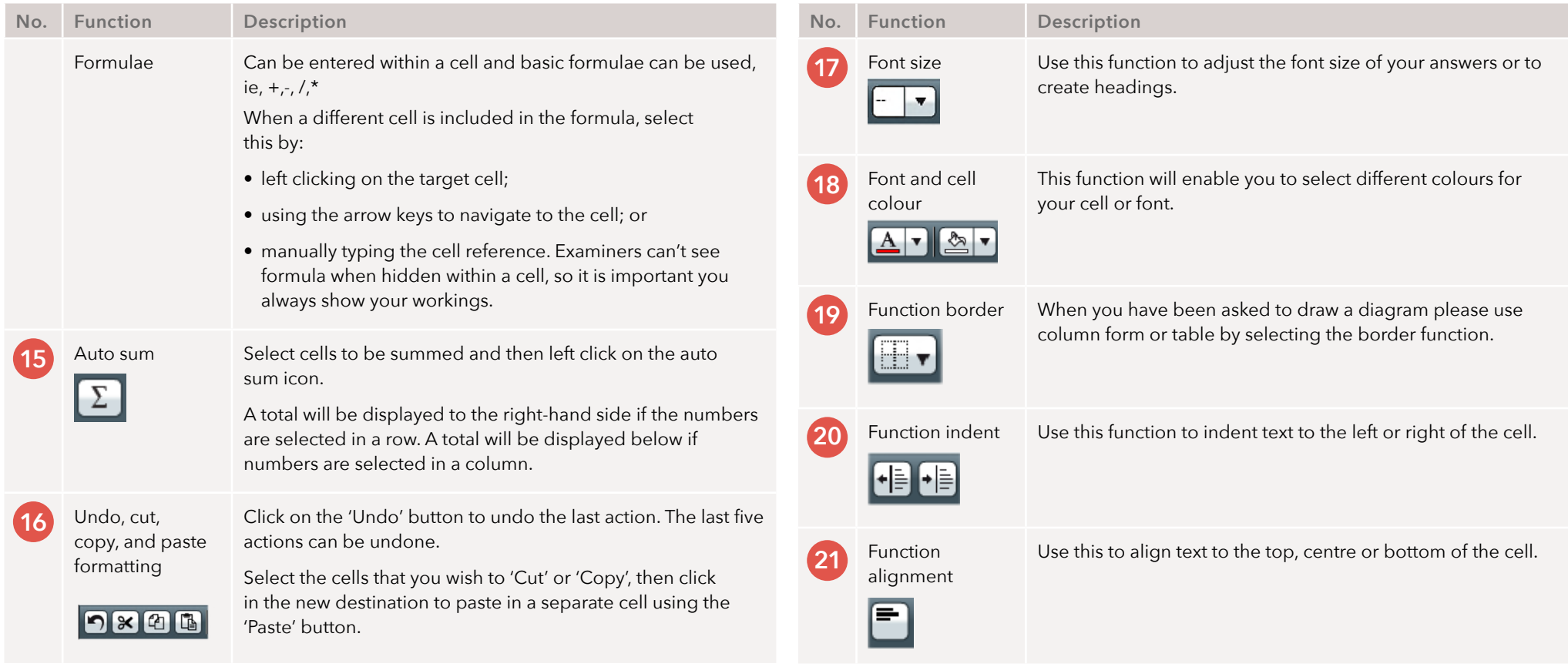

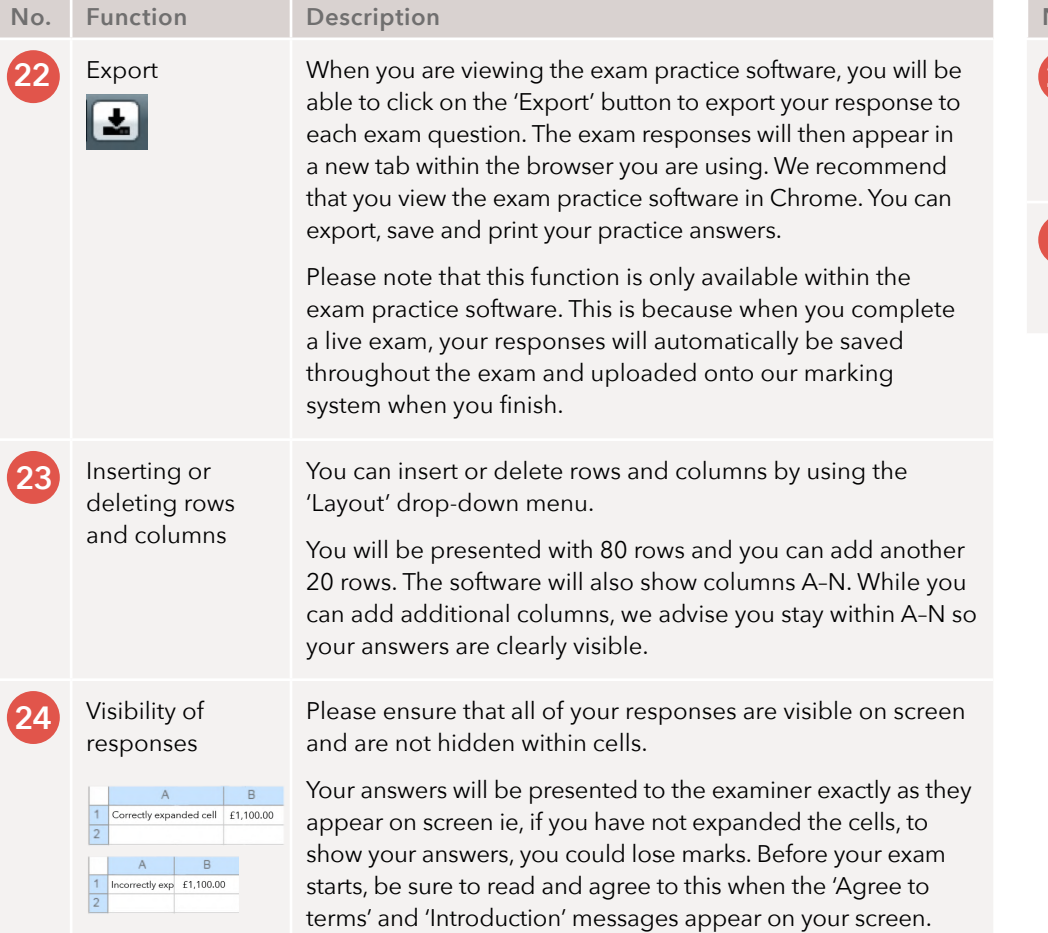

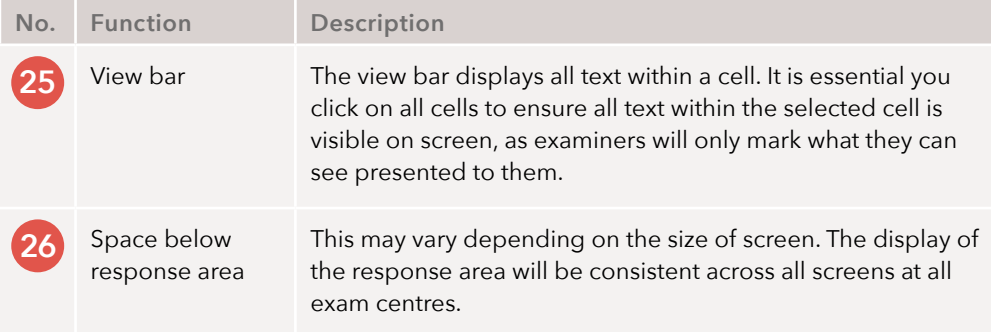

Here is an overview of how you can annotate an exam requirement on screen. You can highlight content within a requirement, copy and paste text and numbers to the response area and add sticky notes. You can also move and resize the question window during your exam to view the question and your answer side by side.

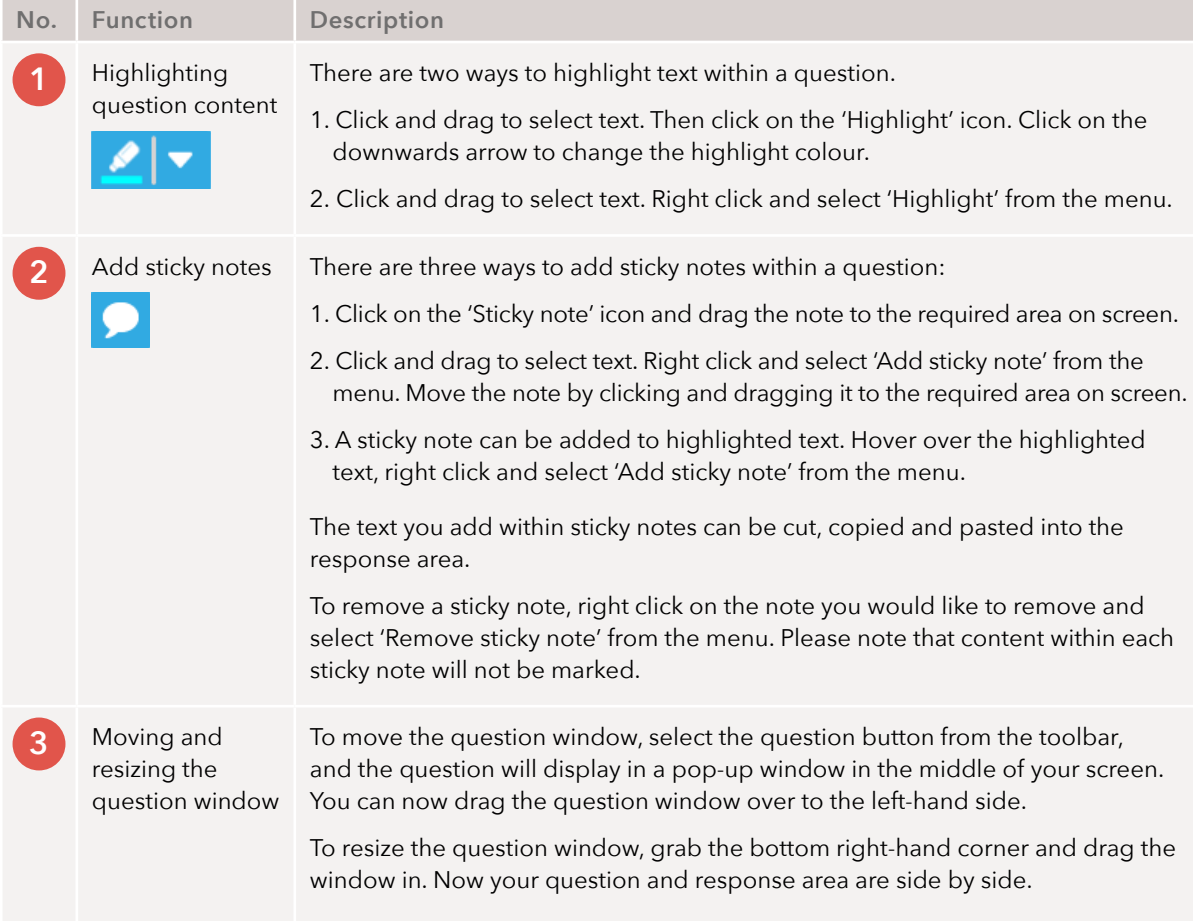

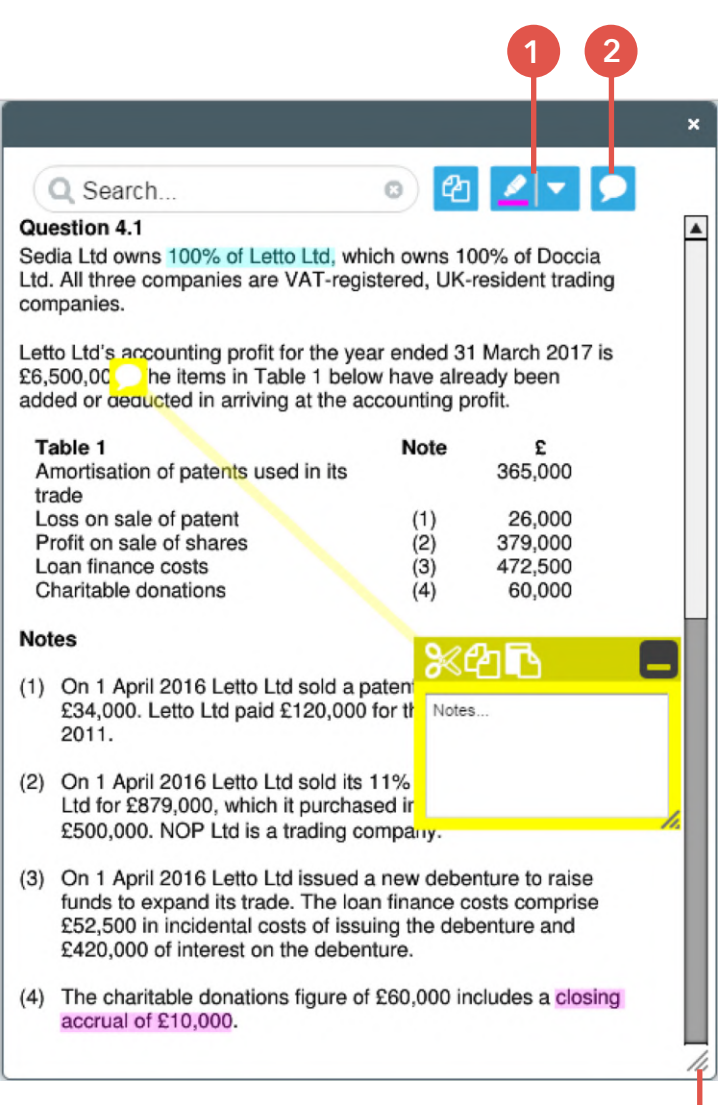

**3**

## <span id="page-11-0"></span>Exam guidance and support

Before the exam day

#### How do I apply for access arrangements?

If you have already applied and have been awarded access arrangements for any exams, we will contact you to confirm your access arrangements for these exams before they move to computer.

The deadline to apply for access arrangements is the same date as the exam application deadline.

If you have access arrangements already in place that are not due to expire, you do not need to reapply when you book an exam that is moving to computer. If you do not have access arrangements but feel you may need them once the exams move to computer, or you haven't taken an exam in two years, please get in touch, email us at aa@icaew.com

#### Instructions to Candidates

In advance of your exam, you need to read the Instructions to Candidates. It will provide you with everything you need to know ahead of sitting your exams, including important processes and procedures.

#### How do I familiarise myself with the exam software?

You will continue to study, practise questions and prepare for exams as you do currently, although it is essential that you also become familiar with the new exam software in advance of your exam. See pages 6-11 for an overview of the software.

#### Variations between the practice and live exam software

- The practice software has an export button so you can export your answers for marking. This is not available in the live exam, as your answers are automatically sent to the examiners when you finish.
- When you export your answers in the practice software, your cells will automatically expand. This will not happen in the real exam so it is crucial you check all cells are expanded as examiners will only mark what they see on screen. See point 24 on page 10 for an illustration of this.
- When you practise with the software make sure you save and export your answers after each question. You do not need to do this in the live exam.
- After you have opened the practice software, you may need to zoom out to see the software correctly. You will not need to do this in the real exam.

#### Practice software top tips

- We recommend that you use Chrome when using the exam resources, including the practice software.
- Remember to close all other programmes when you practise with the exam software.

#### Any questions?

Please contact us via the [website](http://jieb.co.uk/contact-us/) using the 'Contact us' form. You will need to fill in your name, email address, telephone number, subject and message.

## Exam guidance and support

On the day of the exam

#### Do I need to take my permitted text into the exam room?

Yes. You are required to take your own copy of the relevant permitted text into the exam room, as these will not be displayed on screen. No spare copies will be available at the venue. For the latest information on permitted texts please see Instructions to Candidates on the website.

#### Can I use pen and paper for workings?

You will be provided with a pen and paper in the exam room to make notes. Your notes will be collected by the invigilator, but will not be marked. You will be expected to show all workings as part of your response on screen.

#### Can I take in a calculator?

Yes. You are required to take your own calculator into the exam room as calculators will not be given out at the exam centre. However, please note that your calculator must not be capable of being programmed to hold alphabetical or numerical data and/or formulae or capable of automatically computing net present value (NPV) or internal rate of return (IRR).

#### Can I take my own device into the exam?

No. All students will use the technology available at the exam centre. A computer will be allocated to you on the day of the exam.

#### How do I start the exam?

Once you have arrived at the exam centre and completed the administrative processes you will be shown into the exam room. You will be provided with an individual keycode which gives only you access to the exam. When instructed to do so, you will enter the keycode and check the details on screen are correct.

When all students in the exam room have checked their details on screen, the invigilator will provide everyone with specific exam information and announce a pin code. You will enter the pin code to start your exam. As soon as the exam starts, your exam timer will begin and you will be able to view the exam questions and each response area.

#### What will I see on screen?

When the exam starts you will see the response area for the first question on your screen. There will be a response area for each requirement of the exam and this is where you will add your answers. Your answers should be clearly labelled. When adding the requirement number you will need to add a bracket before the requirement number, for example, (1.3, otherwise the software will round up/down the number. The response area has all the essential functions that you need during the exam. Go to pages 6–11 for an overview of the exam software.

#### How should I structure my answer?

All of your workings must be shown, rather than just included as formulae within a cell. You need to ensure that all of your responses are visible on screen and not hidden within a cell. The examiners will only mark the content that is visible on screen.

#### How will I know how much time I have left?

At the top of the response area, a timer will count down the exam time for you. In a live exam, your responses will automatically be submitted for our team of examiners to mark.

#### How will my exam be saved?

The exam software will automatically save as you navigate through each question.

#### What should I do if I experience technical difficulties?

The exam will be delivered via a secure, locked-down application that is resilient to internet connectivity problems. In the unlikely event that you encounter any technical difficulties, the invigilator will be able to provide support. You must make the invigilator aware as soon as possible, you will then be required to complete an invigilator report. In the unlikely event that your computer does crash, your exam will automatically save and you will be able to pick up where you left off by re-entering your keycode.

#### What if I run out of time or forget to click 'Finish'?

A message will appear stating that the exam time has ended and will automatically force the system to save your answers and then close the exam. As soon as you complete a computer-based exam, your exam will automatically be uploaded onto our marking system.

### <span id="page-13-0"></span>Exam top tips

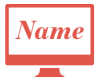

Examiners will not see your name, but it will be displayed to you on your screen, so please do not write your name anywhere within your answer.

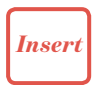

If you accidentally hit the 'Insert' key on your keyboard and write over your answer, your answer will be lost. Copy your new text, then select the 'Undo' button to return your deleted text. Make sure you paste your new text and hit the 'Insert' key before typing again.

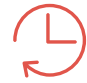

If you insert a row or column, interrupting a formula, you will need to reset your formula to include the new cells.

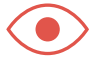

Remember that the examiner can only see what you have written on the screen, and not any formulae that are used to arrive at totals. Therefore, ensure there is an audit trail for numerate answers.

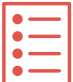

Use a list approach. Consider using dashes for your answers to improve presentation.

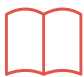

The exam is part of your professional career, present it as you would to a client.

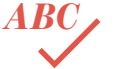

Be aware there is no spelling check function, so do a check of your spelling and grammar.

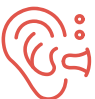

If you are easily distracted by noise, you can use earplugs to help you concentrate in the exam room.

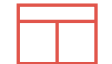

Where you are asked to supply a diagram, use a column/table. Have a look at how examiners are asking you to lay out your answers in the sample answers.

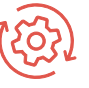

Show your working out within the software.

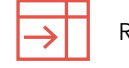

Remember to expand your cells!

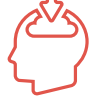

Standard keyboard shortcuts are not supported within the software – make sure you discover the key functionality within the practice software.

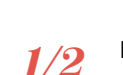

If you wish to indicate a 'square root' as part of your answer, you should use 'to the

- 
- $P = \pounds$  Depending on which country you sit the exam in, you may not have all the currency symbols on your koyboard. Sonsible abbroviations should be used instead, on: symbols on your keyboard. Sensible abbreviations should be used instead, eg:  $P = f$ ,  $D =$  \$,  $F = f$  etc.

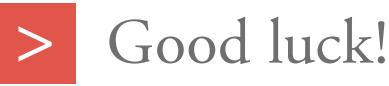

power of' ½, eg a ½.

**We wish you the very best in your exams.**

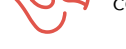